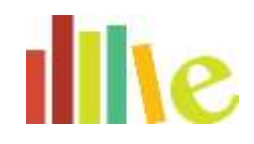

# **Mobile Hotspot Quick Start Guide**

## 1. WHAT'S IN THE BOX

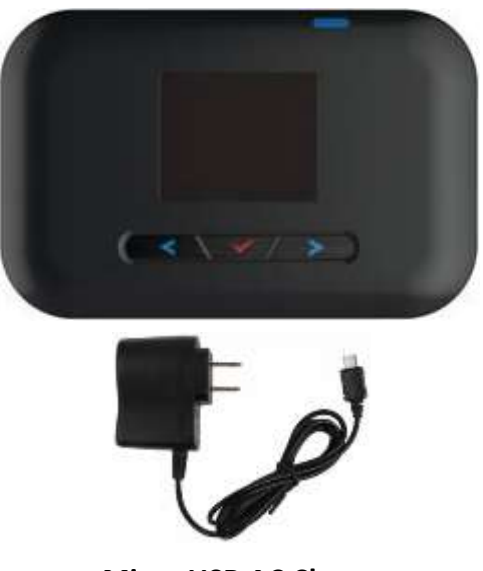

**Micro USB AC Charger**

## 2. BEFORE YOU START

#### Charge the Device

- 1. Plug the Micro-USB cable into the device.
- 2. Plug the AC adapter into an electrical outlet.
- 3. Charge until the battery charge indicator shows the battery is fully charged  $(\blacksquare)$ .

### Get Ready

- 1. Make sure you are in an area covered by the Sprint 3G or 4G LTE network (not roaming).
- 2. If you have a LAN connection, disconnect it.
- 3. Make sure your computer's WiFi (wireless connection) mode is turned on.

# 3. GET CONNECTED Power Up the Device

If the device is not powered on, press and hold the power button on the top of the device. This will power it on. The device will automatically activate. You will see instructions to connect your first device to the WiFi network. (If the device does not activate, an alert will appear.)

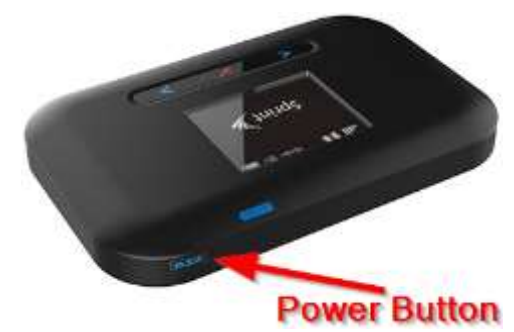

*Note: It can take several minutes for your device to connect with the Sprint network.*

### Wirelessly Connect Your Computer

After it's activated, you will need to locate the WiFi name and password; in the library mobile hotspot screen, the WiFi name (SSID) and Password (Euclid222) are displayed in the yellow highlighted area. You will need this information to connect your WiFi devices (PCs, Laptops, Tablets) to the network.

- 1. From your computer, display the Wireless Network Connections window, and then click View Wireless Networks.
- 2. Select the wireless network name as displayed on the hotspot (SSID), click Connect, and enter the WiFi password (Euclid222) also displayed on the hotspot screen.
- 3. Launch your computer's Web Browser.

## 4. RETURN TO THE LIBRARY

When your checkout period is over, return the device to the Checkout Desk inside the library. *DO NOT return the device in the book drop!* 

# **Mobile Hotspot Trouble Shooting**

#### *My device will not connect to the Mobile WiFi Hotspot or will not stay connected.*

A device connects to nearby cellular towers, just like a smartphone does, and then wirelessly shares its data connection with nearby WiFi-enabled devices, like a laptop. Your device needs to connect to a **Sprint cell tower** in order to function. Signal strength will vary based on the physical location of your hotspot.

Troubleshooting connection issues:

- Move the device to a different location. For example, try setting it by a window or taking it to a different side of the house, so it can more easily connect with a Sprint cell tower.
- Restart the mobile hotspot **and** your personal device.
- Check to see that the WiFi connection on your personal device is **turned on.** This can be done in the settings menu on your device.
- Make sure the mobile hotspot is not more than 30 feet away from your personal device. The connection strength will be weaker if your device is farther away from the hotspot.
- Visit **coverage.sprint.com** to determine the strength of the Sprint signal at your address.

#### *What if I need help with the mobile hotspot kit?*

If you need help using the mobile hotspot kit, please speak to one of the Librarians at the adult reference desk or by calling the library at (216) 261-5300 ext. 325.

User Guide Link for Sprint Wi-Fi hotspot: **support.sprint.com/global/pdf/user\_guides/zte/pocket\_wifi/pocket\_wifi\_ug.pdf**

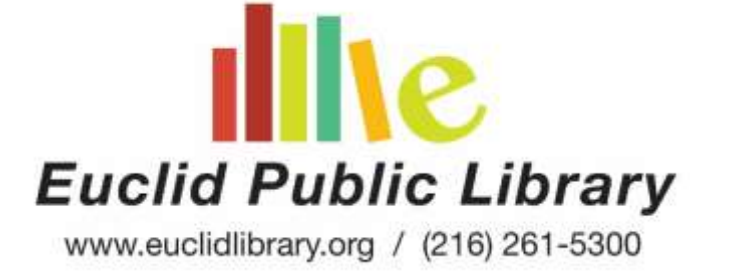